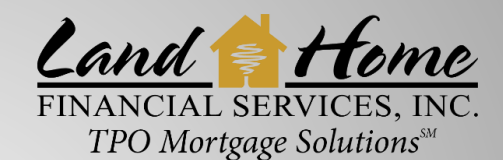

## FILE SUBMISSION PROCESS

Wholesale • Correspondent • Fulfillment

## **COMPLETE THESE 5 EASY STEPS!**

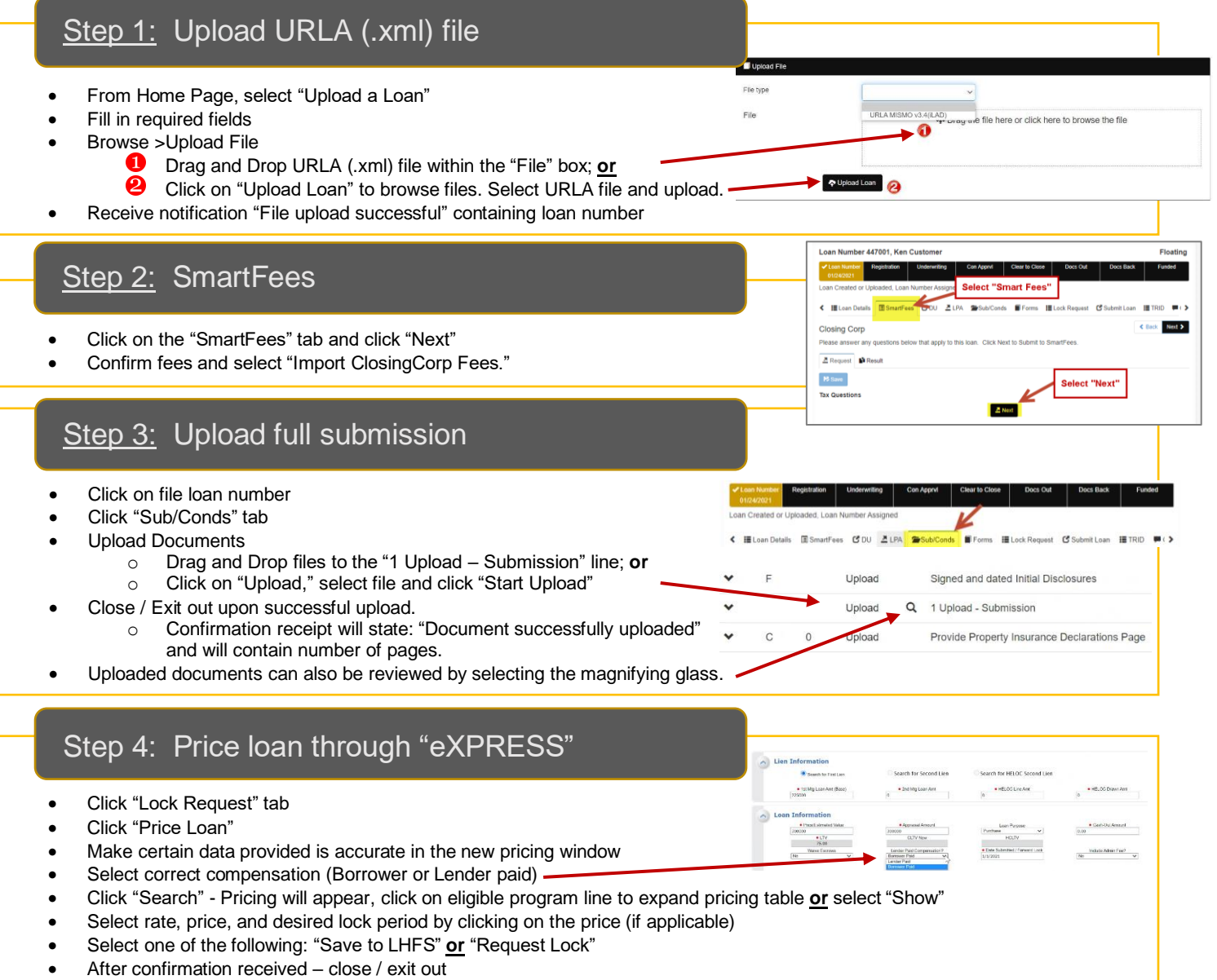

## Step 5: Register new loan

- Click "Submit Loan" tab
- Fill in any required fields
- Complete Processor information
- Click "Submit Request"
- Receive "Loan Successfully Submitted"
- Once file has been submitted to "Registration" timeline will change to **GOLD** • File is in Registration / Set-up queue for review
- Once file has been submitted to "Underwriting" timeline will change to **GOLD**

 $\leftarrow \text{H}$  Loan Details COU ZLP

Contact your AE o[r Support@LHFSWholesale.com](mailto:Support@LHFSWholesale.com) for additional assistance: 800.398.0865 • [www.LHFSWholesale.com](http://www.lhfswholesale.com/)

Equal Housing Opportunity Lender. Please note that all information is provided for informational purposes only, for the exclu sive use of licensed mortgage professionals, and not for distribution to the public. This information does not represent an offer or commitment to enter a loan agreement by Land Home Financial Services, Inc. (LHFS). Not all programs are available in all areas and rates and costs stated do not apply to all loans made. LHFS's underwriting guidelines and program restrictions apply. Terms and programs listed are subject to change without notice. LHFS only conducts business in approved states. LHFS is an Equal Housing Opportunity Lender. For complete licensing information go to http://www.nmlsconsumeraccess.org. Corp NMLS #1796.